## **Überschrift**

Mit diesem Baustein erstellen Sie einfache Texte, wie diesen. Klicken Sie doppelt auf den Text, um Ihn zu bearbeiten.

- Zum Formatieren nutzen Sie entweder das graue Menü direkt über diesem Baustein oder - wenn Sie Lücken, Farben, Links oder Formeln einfügen wollen - aktivieren Sie in der rechten Bearbeitungsleiste "Erweiterte Formatierung".
- Um dieses Beispiel zu löschen, klicken Sie auf den roten Zauberpinsel ganz oben rechts in der rechten Bearbeitungsleiste.
- 1 Hier kann Ihre Aufgabenstellung für den folgenden Lückentext stehen.[[[[Lücke]Lücke]Lücke]Lücke]

Erstellen Sie weitere **1988**, z.B. mit Hilfe der eckigen

Klammern (**Mac:** *Alt + 5* und *6*. **Windows:** *AltGr + 7* und *8*) oder

der Toolbar über dem Bearbeitungsfeld. Klicken Sie auf das

Zahnrad oben rechts auf dem und wählen Sie

dort unterschiedliche der Lücken auf

dem Dokument.

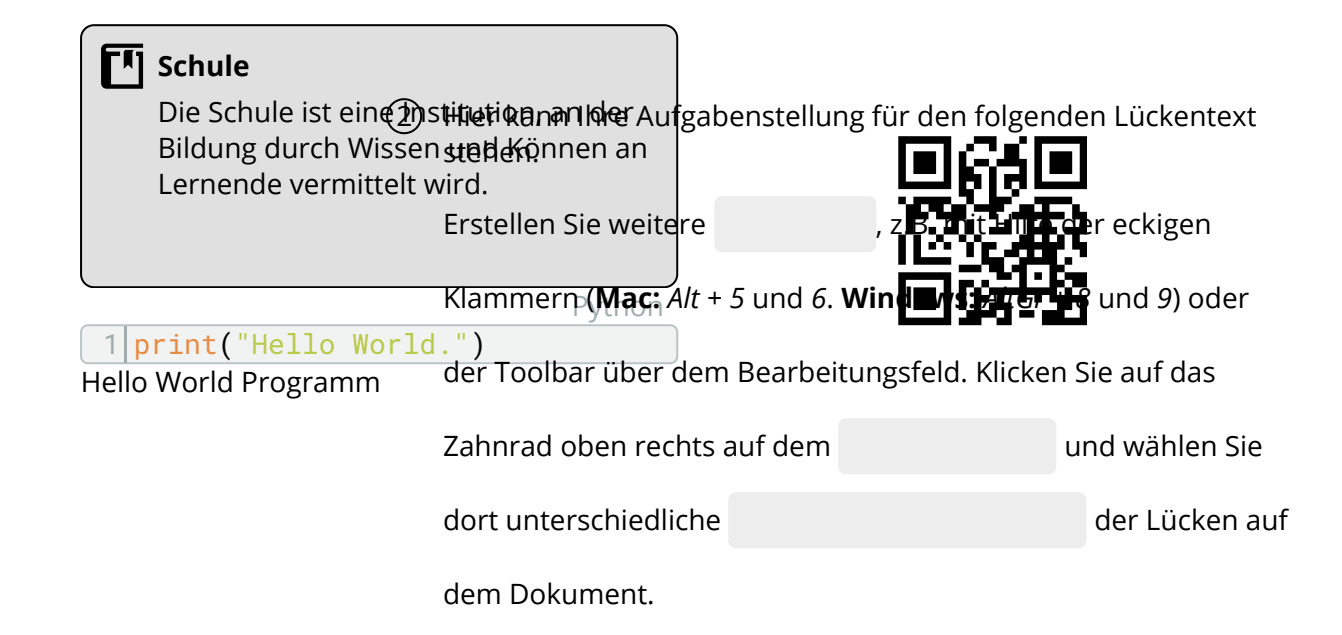